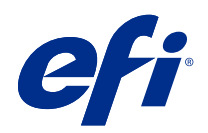

# Fiery Renk Başvurusu

© 2020 Electronics For Imaging, Inc. Bu yayın içerisinde yer alan tüm bilgiler, bu ürüne ilişkin Yasal Bildirimler kapsamında korunmaktadır.

## İçindekiler

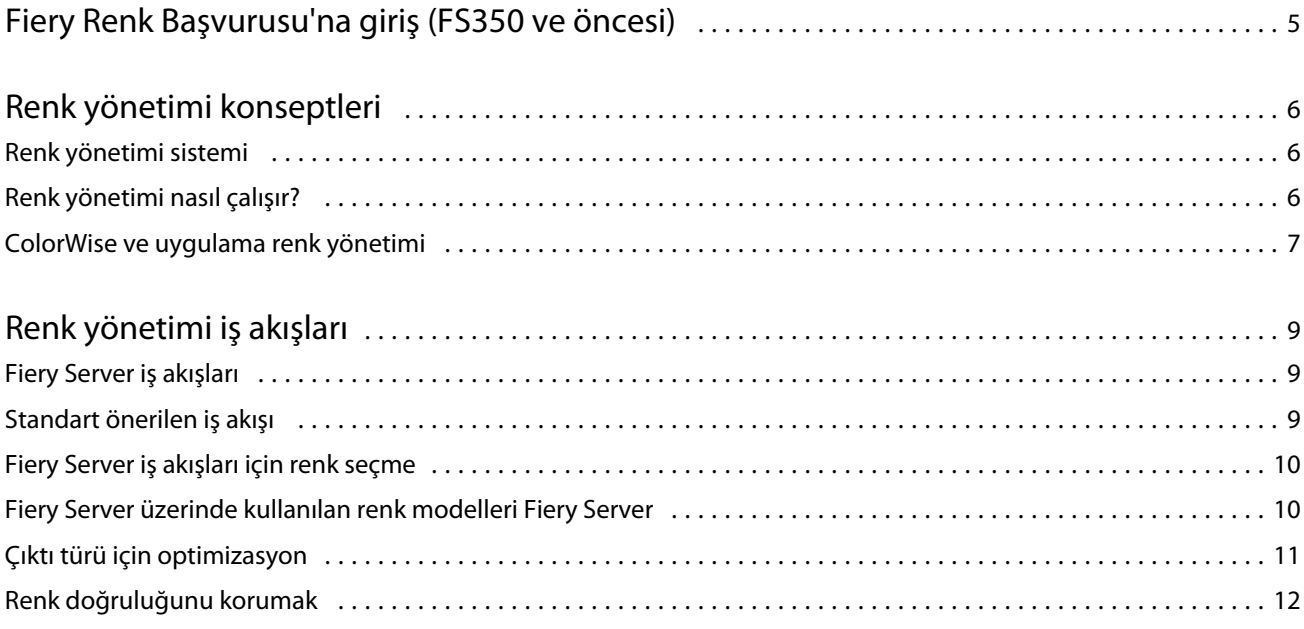

5

## <span id="page-3-0"></span>Fiery Renk Başvurusu'na giriş (FS350 ve öncesi)

Bu Fiery Renk Başvurusu, Fiery Server ile renkli baskıyı en iyi duruma getirme ve tüm Fiery Server modellerinde renk kalitesi ve performansını iyileştirme hakkında bilgi sağlar. Belirli özellikler ve seçenekler, tesisinizde bulunan Fiery Server ögesine bağlı olarak değişiklik gösterebilir.

**Not:** Bu belge, toner veya mürekkepten bahsederken "toner" ifadesini kullanır.

Bu belge şunları sağlar:

- **•** Baskı çıktısı için renk yönetimi hakkında özel bir odağa sahip şekilde genel renk kavramlarına genel bakış.
- **•** Renk bilgilerini belirleyebileceğiniz iş akışlarının açıklamaları.

### <span id="page-4-0"></span>Renk yönetimi konseptleri

Renk yönetimi yazılımının Fiery Server tarafından ve masaüstü bilgisayarınızda uygulanan özelliklerini kullanarak, başarılı renkli belgeler ve sunumlar yaratabilirsiniz. Bu bölümde, öngörülebilir renk sonuçlarına katkıda bulunan çeşitli renk yönetimi unsurları ele alınmaktadır.

### Renk yönetimi sistemi

Renk yönetimi sistemi (CMS), kaynak cihazın (örneğin bir monitör veya tarayıcı) renk uzayı ile hedef cihazın (örneğin bir yazıcı) renk uzayı arasında bir "çevirmen"dir.

Bir CMS, kaynak nesnenin oluşturulduğu renk uzayını o işin çıktısının alındığı renk uzayı ile karşılaştırır ve belgedeki renkleri, farklı cihazlarda tutarlılıkları korunacak şekilde ayarlar. Bir CMS genelde, orta seviye renk uzayı olarak, CIELAB gibi cihazdan bağımsız bir renk uzayı kullanır.

Çevirme işlemini gerçekleştirmek için CMS kaynak nesnenin renk uzayı ve yazıcının gamutu hakkında bilgiye ihtiyaç duyar. Bu bilgi, genellikle bilgisayar monitörü veya yazıcının imalatçıları tarafından oluşturmuş profiller yardımıyla sağlanır. Bir CMS dönüştürme işlemi neticesinde, belirli bir yazıcının gamutunda bir belge çıktısı veya nesne dosyası elde edilir.

Dijital renk yönetimi sistemleri alanında, standartlaştırma yönünde ilerleme kaydedilmektedir. Windows ve Mac işletim sistemleri, Uluslararası Renk Konsorsiyumu (ICC) tarafından geliştirilmiş bir endüstri standardı formatı desteklemektedir. Bu ICC formatı, Windows ve Mac işletim sistemine sahip bilgisayarlarda uygulanmaktadır. Diğer yazılım geliştiriciler de CMS'yi üst düzey uygulamalara dahil etmektedir. Fiery Server CMS, ColorWise, bu standart profil formatını desteklemektedir.

ICC standartları ile tamamen uyumlu renk profilleri oluşturmak, bu profilleri değerlendirmek, düzenlemek ve test etmek için Fiery Color Profiler Suite'i (isteğe bağlı bir yazılım paketi) kullanabilirsiniz. Fiery Color Profiler Suite, profil oluşturmak için kullanabileceğiniz bir spektrofotometre içerir.

### Renk yönetimi nasıl çalışır?

Renkli bir belge yazdırmadan önce, belgenin renk verileri yazıcının gamutuna dönüştürülmelidir.

İster Fiery Server, ister ana bilgisayar tabanlı bir CMS tarafından gerçekleştirilsin; bir yazıcı için renk verilerinin dönüştürülmesi süreci aynıdır: CMS, RGB nesne verilerini belirtilen kaynak profile göre yorumlar ve hem RGB hem de CMYK verilerini belirtilen çıktı profiline göre ayarlar. (Bazı renk yönetimi sistemleri bunu hedef profil olarak adlandırır.)

Kaynak profil nesnenin kaynağının RGB renk uzayını tanımlar. Bu tanım, beyaz nokta, gama ve kullanılan fosforun türü gibi karakteristik özellikleri kapsar. Çıktı profili, yazıcı gibi bir çıktı cihazının gamutunu tanımlar. Fiery Server (veya ana bilgisayar tabanlı CMS) kaynak renk uzayı ile çıktı cihazının renk uzayı arasında çeviri yapmak için cihazdan bağımsız bir renk uzayı kullanır.

<span id="page-5-0"></span>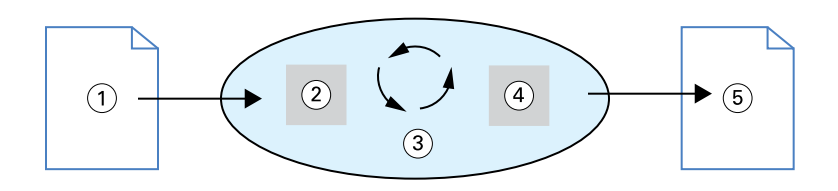

- *1. Giriş verileri*
- *2. Kaynak profil*
- *3. Cihazdan bağımsız renk uzayı*
- *4. Çıktı profili*
- *5. Yazdırılmış çıktı*

Fiery Server, kaynak renk uzayı bilgileri ve çıktı profili bilgileri için varsayılanları belirlemenize ve bunları mevcut ayarların üzerine yazmanıza olanak tanır. Bu ayarları kullandığınızda, diğer renk yönetimi sistemlerinin özelliklerini kullanmanız gerekmez. Fiery Server yazılımınız diğer renk yönetimi sistemleri ile birlikte kullanım için ICC profilleri içerir; ancak Fiery Server CMS bir ana bilgisayar CMS'si ile birlikte kullanıldığında çakışmalar yaşanabilir.

Renk yönetimi sistemleri, renk verilerini, kullanmakta olduğunuz yazdırma cihazından farklı bir çıktı cihazının gamutuna da ayarlayabilir. Başka bir çıktı cihazının simüle edildiği bu süreç, ofset baskı makinesinde yazdırılmış prova işleri için yaygın olarak kullanılmaktadır.

Yazdırma işinin türü ve son çıktı cihazı (Fiery Server veya ofset baskı makinesi), en iyi sonuçları sağlayacak iş akışını belirler.

### ColorWise ve uygulama renk yönetimi

Fiery Server CMS, ColorWise, farklı amaçlar için en iyi renk çıktısını sağlar. Birçok uygulama da kendi CMS'lerini sunmaktadır. Yazıcı çıktısını optimize etmek için ColorWise renk yönetiminin kullanılması genellikle uygulama renk yönetiminin kullanılmasından daha iyidir.

Fiery Server RGB, CMYK ve nokta renklerinin yazdırılmış görünümünü akıllıca yönetir. Herhangi bir ayarı değiştirmeksizin Fiery Server'ın çoğu renkli yazdırma işi için renkleri yönetmesine izin verebilirsiniz.

Bir masaüstü (ana bilgisayar tabanlı) CMS, renkleri bir cihazın gamutundan bir diğerininkine dönüştürmek için ICC profillerini kullanır. Renk verileri, bir uygulamadan bir diğerine geçişte veya iş yazıcıya gönderildiğinde dönüştürülür; dolayısıyla Fiery Server'ın aksine, işlem bilgisayarınızda gerçekleşir.

Geleneksel renk yönetimi sistemleri tipik olarak sadece renk dönüştürme işlemlerine hitap eder ve bilgisayarınızın işlemcisine yük bindirir. ColorWise'ı kullandığınızda ise işler bilgisayarınızda kalır ve Fiery Server üzerinde daha hızlı işlenir.

ColorWise renk yönetiminin masaüstü (uygulama) renk yönetimi karşısındaki bazı avantajları şunlardır:

- **•** Bilgisayarınızın üzerindeki ekstra işlem yükünü hafifletir. Renk dönüştürme işlemlerinin renk verileri Fiery Server'a ulaşana kadar ertelenmesi, bilgisayarınızı diğer işlemler için serbest bırakır. Fiery Server üzerindeki renk dönüştürme işlemleri çoğu durumda, bir ana bilgisayar üzerindeki benzer dönüştürme işlemlerinden çok daha hızlı gerçekleşir.
- **•** Tekrarlanan renk dönüştürme işlemleri ve uygulamalar arasında tutarsız renkler gibi renk yönetimi ile ilgili istenmeyen olası çakışmaları ortadan kaldırır. Fiery Server bu gibi çakışmaları önlemek için belirli RGB, CMYK ve nokta renklerine genel düzeltmeler uygular.
- **•** Daha büyük CMYK dosyalarının yanı sıra RGB dosyalarını da kabul ederek ağ trafiğini en aza indirir ve işlerin daha hızlı yazdırılmasına olanak tanır.

ColorWise, renkleri cihaz gamutuna dönüştürmek veya ofset baskı makinesi gibi diğer cihazları simüle etmek için ICC profillerini kullanır. ColorWise, Windows ve Mac işletim sistemine sahip bilgisayarlardan Fiery Server'a yazdırma işlemi yapan tüm kullanıcılar için renk dönüştürme işlemlerini yönetir. Yazılım, kullanıcıların sağlam varsayılan ayarları kullanarak minimum müdahale ile basit bir iş akışını takip etmelerine olanak tanırken, ileri düzey kullanıcılara da ihtiyaç duydukları kontrol ve hassasiyeti sunar.

### <span id="page-7-0"></span>Renk yönetimi iş akışları

Bu bölümde, belirli masaüstü uygulamalarında görülen renk yönetimi sorunları ele alınmakta ve bu uygulamalar ile ColorWise renk yönetimi arasındaki etkileşim incelenmektedir.

### Fiery Server iş akışları

Fiery Server her biri farklı karmaşıklık düzeylerinde çeşitli iş akışlarını destekler. İş akışının birçok noktasında renk yönetimi işlemleri yapabilirsiniz. Her adımda verilen bilgiler (örneğin kullanılan rengin türü), işin akışını etkiler.

Daima iş akışının karmaşıklığını dikkate alın. Her renk dönüşümü performansı ve renk doğruluğunu etkiler. Minimum sayıda adım içeren bir iş akışı, hata riskini en aza indirir.

### Standart önerilen iş akışı

Fiery Server, desteklediği özel yazıcı için ileri derecede optimize edilmiştir. ColorWise; noktalı resimler, tekil toner yanıtı, tonerler arası etkileşimler, karışımların doğal pürüzsüzlüğü ve nokta ve özel renkler oluşturma becerisi gibi, yazıcınıza özgü sorunlara çözüm sunar.

Fiery Server metin ve grafikleri görüntü öğelerinden ayırt eder; böylelikle CMYK renk ayrımları için kullanılan parametreleri korurken siyah kanal bilgisini muhafaza edebilirsiniz.

Önerilen standart renkli iş akışı, ColorWise kalibrasyonunu ve renk yönetimini kullanır. Fiery Server, renkli iş akışının sonuna doğru devreye girer.

Bu iş akışı için:

**•** Uygulama ve işletim sisteminde, istemediğiniz yazdırılmış çıktı renk yönetimi süreçlerini atlayın. Kaynak belgede, uygulama ve işletim sistemine ait renk yönetimi işlevlerini kapatın. (Uygulamanızla birlikte verilen belgelere bakın.)

Bu, seçtiğiniz renklerin Fiery Server'a ve ColorWise'a kullanılabilir bir şekilde ulaşmasını sağlar. Bununla birlikte, ColorWise'ın uygulamalar ve yazıcı sürücülerindeki renk yönetimi işlemlerini de tamamen desteklediğini unutmayın.

**Not:** Görüntüleme cihazı ve uygulama arasında renk yönetimini devre dışı bırakamazsınız.

**•** Dosyayı, istediğiniz çıkış türüne uygun bir dosya biçiminde kaydedin. EPS verileri üzerinde değişiklik yapılamaz. Dosya uygun ayarlarla kaydedilirse, diğer biçimler kullanılabilir.

<span id="page-8-0"></span>**•** Yazdırma işinde, ColorWise'daki CMYK/Gri ölçek kaynağı seçeneğini, renkleri seçmek için cihazda kullanılan renk uzayına uygun olacak şekilde ayarlayın. Her türlü CMYK/Gri ölçek kaynağı ayarı (varsa ColorWise kapalı hariç) kalibrasyon uygular; dolayısıyla yazıcının yanıtı stabil gözükür.

CMYK/Gri ölçek kaynak ayarlarına verilebilecek örneklerden bazıları; ABD'de SWOP veya ISO Coated, Avrupa'da Euroscale, ve Japonya'da da DIC veya Japan Color'dır. Eğer renkler özellikle sizin kalibre edilmiş Fiery Server'ınız için seçilmişse, CMYK/Gri ölçek kaynağı için Yok seçeneğini belirleyin.

**•** Diğer ColorWise yazdırma seçeneklerini uygun şekilde ayarlayın. CMYK, RGB, nokta ve diğer renkleri etkileyen ColorWise yazdırma seçeneklerinin bir listesi ve açıklamaları için *Renkli Baskı*'ya bakın.

İşletim sisteminin uyguladığı her türlü renk seçeneğini veya işletim sisteminin sağladığı her türlü CMS'i devre dışı bırakın.

### Fiery Server iş akışları için renk seçme

Kullandığınız renklerle ilgili estetik kararlarınızı verdikten sonra, tasarımınızın tam istediğiniz gibi yazdırılabilmesi için Fiery Server'dan en iyi şekilde yararlanmalısınız.

Renkli yazdırma sisteminiz, bu kreatif süreçte, sonuçların öngörülebilirliği ölçüsünde müttefikiniz haline gelir.

- **•** Fiery Server üzerinde yazdırılacak bir poster tasarladıysanız, yazdırılan renklerin tasarımda belirlenenlerle aynı olmasını istersiniz.
- **•** Fiery Server üzerinde sunum yazdırıyorsanız, ekranda gördüğünüz canlı renklerin korunmasını istersiniz.
- **•** Bir ofset baskı makinesinde yazdırıyorsanız, Fiery Server çıktısının diğer baskı öncesi provalardaki veya PANTONE renk örneği kitaplarındakiyle aynı olmasını istersiniz.

Bir uygulama içinde dosya oluştururken tanımladığınız renkler ve kullandığınız o uygulama içindeki renk yönetimi araçları, dosyanın nasıl bir işlemden (iş akışı) geçeceğini ve nasıl bir son çıktı bekleyebileceğinizi belirler.

Renk yönetimi, renk çıktısını şu şekillerde kontrol edebilir:

- **•** Bir renk modeli seçerek Farklı türde uygulamalar farklı renk modelleri kullanır. Seçtiğiniz renk modelinin yanı sıra, verilerin bir renkten diğerine dönüştürülüp dönüştürülmeyeceği veya ne zaman dönüştürüleceği, son renk çıktısını belirler.
- **•** Çıktı türü için optimizasyon Son çıktının türü, renk ve uygulama tercihlerinizi belirler.

#### Fiery Server üzerinde kullanılan renk modelleri Fiery Server

Renkleri, bir dizi farklı renk modelinde tanımlayabilirsiniz. Bunlar arasında en yaygınları RGB, CMYK ve bir nokta rengi eşleştirme sistemidir (PANTONE gibi). Kullandığınız uygulamaya bağlı olarak, renk modeli seçeneğiniz olabilir veya olmayabilir.

RGB renkler, çıktıyı dijital fotoğraf makinesi veya tarayıcı gibi bir RGB cihazdan aldığınızda kullanılır. RGB renk modelinin bir diğer kullanım şekli de, renklerin bir monitörde gösterilmesidir.

CMYK renkler, çoğu yazıcının kullandığı renklerdir.

<span id="page-9-0"></span>PANTONE gibi nokta renkleri ise bir ofset baskı makinesinde kullanılmak üzere üretilmiş özel mürekkeplerdir. Nokta renkleri, CMYK tonerler (işlem renkleri olarak da bilinir) kullanılarak simüle edilebilir. Nokta rengi eşleştirme yazdırma seçeneği ile nokta renklerinin Fiery Server'da nasıl yazdırılacağını belirleyebilirsiniz:

**•** Nokta rengi eşleştirme açık - Fiery Server'a bağlı yazıcının CMYK tonerlerini kullanarak, nokta rengi mevcut en yakın eşdeğeri ile simüle etmek için Fiery Server'da bulunan renk tablolarını kullanır.

Fiery Server'ınız Command WorkStation'da Spot-On uygulamasını destekliyorsa, ColorWise tarafından kullanılan nokta rengi tanımlarını özelleştirebilirsiniz.

**•** Nokta rengi eşleştirme kapalı - Fiery Server'a nokta rengini, nokta rengi üreticisi tarafından tanımlanmış CMYK eşdeğerlerini kullanarak simüle etme talimatı verir. Bunlar, nokta rengi kitaplıklarını içeren uygulamaların kullandığı CMYK değerleriyle aynıdır. Bu CMYK kombinasyonu daha sonra sizin seçtiğiniz SWOP veya DIC gibi bir CMYK/Gri ölçek kaynağı ayarı ile yazdırılır.

Uygulamanızın kullandığı renk modeli, renklerin seçilmesi için kullanılabilecek yöntemleri ve renk verilerinin Fiery Server'a ne şekilde gönderileceğini belirler:

- **•** Sözcük işleme, elektronik tablo ve sunum grafikleri uygulamaları gibi ofis uygulamaları, RGB renk modelini kullanır. Bunlar genellikle sadece RGB verilerini Fiery Server'a iletir.
- **•** Çizim uygulamaları ise hem RGB hem de CMYK renk modellerini kullanır ancak genellikle Fiery Server'a sadece CMYK verilerini iletir.
- **•** Piksel düzenleme uygulamaları da hem RGB hem de CMYK renk modellerini kullanır. Bu uygulamalar Fiery Server'a RGB veya CMYK verilerini iletirler.

### Çıktı türü için optimizasyon

İstek üzerine renkli yazdırma ve renk provası için, Nokta rengi eşleştirme Fiery Server'ını kullanabilirsiniz. İstek üzerine renkli yazdırma, Fiery Server'ın son yazdırma cihazı olduğu işlere işaret eder.

İşlerin ofset baskı üzerinde yazdırılmaya hazırlanmak üzere Fiery Server'a yazdırılmasına renk provası denir. Her iki türdeki Fiery Server yazdırma işleri RGB, CMYK ve nokta renkleri kullanabilir.

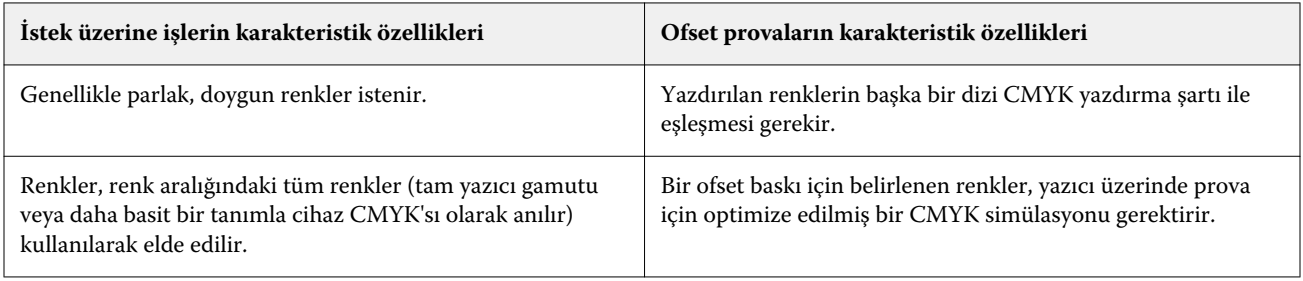

**Not:** "İstek üzerine" terimi, sadece gerektiği zaman alınan yazıcı çıktılarına işaret eder. "Kısa süreli" terimi genellikle bir yazdırma görevinin hacmine işaret eder. Her ne kadar bu terimler tam olarak aynı anlama gelmese bile, bu belgede "istek üzerine" terimi kısa süreli baskı için de kullanılmaktadır. İstediğiniz kadar çok sayıda sayfa yazdırmanıza ve işleri daha hızlı yeniden yazdırmanıza olanak tanıması sayesinde, Fiery Server heriki ortamda da eşit derecede iyi performans gösterir.

<span id="page-10-0"></span>Bir belge için planladığınız yazdırma türü (Fiery Server üzerinde istek üzerine renkli yazdırma veya sonradan bir ofset baskı makinesinde yazdırma için renk provası) renkleri ne şekilde tanımladığınızı ve tercih ettiğiniz yazdırma seçeneğini belirler.

- **•** Fiery Server'da istek üzerine renkli yazdırma için dilediğiniz uygulamayı kullanın ve renkleri RGB veya CMYK olarak tanımlayın. Uygulamanız destekliyorsa, PANTONE renk kitaplığından da renkler seçebilirsiniz. Renk çıktısını etkileyen yazdırma seçenekleri için uygun ayarları seçin (renk seçeneklerinin tanımları için *Renkli Baskı*'ya bakın).
- **•** Renk provası için, CMYK'da PostScript tanımlı bir renk kullanın veya PANTONE renk kitaplığı gibi bir renk kitaplığından renkler seçin. Yerleştirilmiş nesneler de RGB veya CMYK olarak tanımlanabilir. Renk çıktısını etkileyen yazdırma seçenekleri için uygun ayarları seçin (bkz. *Renkli Baskı*).

**Not:** Fiery Server, bir ofset baskı işlemi için prova yazdıracağınız zaman RGB veya CMYK verilerini kullanmanıza olanak tanır. Ancak verilerin bir resim diziciye gönderilmesi için genellikle CMYK verileri gerekir.

### Renk doğruluğunu korumak

Monitörünüzde gördüğünüz renklerin yazdırılmış çıktıda gördüklerinizle birbirini tutması için, renkler hassas monitör kalibrasyonu ve Fiery Server dahil olmak üzere bir renk yönetiminden geçmelidir.

Renklerin monitörde görüntülenmesi kritik önem taşıyorsa, bir monitör profili oluşturmak için Fiery Color Profiler Suite gibi bir profesyonel profil oluşturma yazılım paketi ve aracı kullanmanızı öneririz. Monitör profili, monitörün renkleri görüntülediğindeki renk davranışının uygulama tarafından telafi edilmesini sağlar. Sonuç olarak, monitörde gösterilen renkler yazdırılmış çıktınızdaki renklere çok daha yakın olur.

Doğru bir monitör renk yönetimi donanımınız yoksa veya kullanmak istemiyorsanız, daha kolay bir yaklaşımı tercih edebilirsiniz. Sizin için hangisinin daha önemli olduğuna karar verin: Yazdırılan renkler mi, yoksa ekrandaki renkler mi?

**•** Yazdırılan renklere öncelik veriyorsanız, renkleri yazdırılmış örneklerden seçin. Renkler farklı monitörlerde nasıl gözükürse gözüksün, örnek renkler yazdırılmış çıktınızın tutarlı kalmasını sağlar. İş uygulamalarında bulunan kullanılabilir renk paletini yazdırın ve renkleri yazdırılmış örneklerden seçin.

Ayrıca Fiery Server üzerinde renk başvurusu şemaları yazdırabilirsiniz; bunun için Spot-On'u (Command WorkStation'daki bir renk düzenleyici) kullanarak, yazdırılmış örneklerden adı veya numarasına göre renkleri seçmeniz yeterlidir. Gelişmiş uygulamalar, kontrol edilmesi daha kolay olan nokta ve CMYK renk uzaylarındaki renkleri tanımlamanıza imkan verir.

**•** Ekrandaki (görüntülenen) renkler daha önemli ise, gözlerinize ve monitörünüze güvenin. Renkleri monitörünüzden bakarak seçin ama renklerin sadece sizin monitörünüz için optimize edildiğini unutmayın. Diğer monitörlerde renkler farklı gözükebilir. Yazdırılmış renkler ekranınızdakilerle eşleşmese de, Fiery Server'e yazdırıldıklarında iyi sonuç vereceklerdir.